# **Árkategóriák**

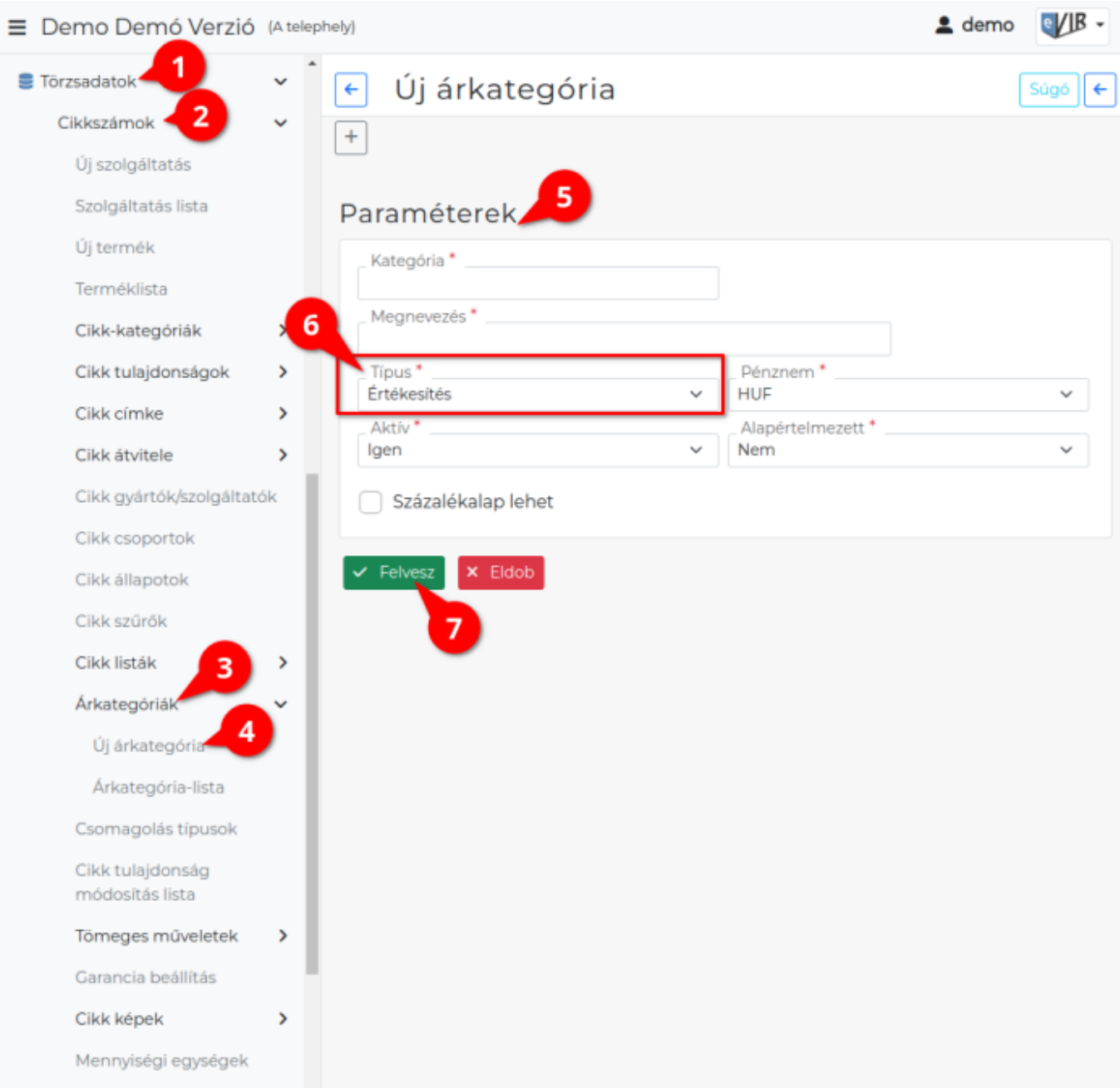

Az eVIR korlátlan mennyiségű árkategóriát tud kezelni a

- 1. **[Törzsadatok](https://doc.evir.hu/doku.php/evir:torzsadatok:torzsadat_kezeles)**,
- 2. **[Cikkszámok](https://doc.evir.hu/doku.php/evir:torzsadatok:cikktorzs:torzs_cikkszam)**,
- 3. **Árkategóriák** menüpont alatt.

A rendszer alapértelmezett telepítése esetében néhány értékesítési és egy beszerzési árkategória kerül a rendszerbe, de ezeket igény szerint ki lehet kapcsolni.

4. Az **Új árkategória** menüpont alatt lehet rögzíteni az árkategóriákat.

# 5. **Paraméterek**

Új árkategória felvitelekor a következő adatokat kell megadni:

# **Kategória**

Az árkategória rövid azonosítója.

# **Megnevezés**

Az árkategória megnevezése.

# **Pénznem**

Az árkategória pénzneme. Csak a rendszerbe korábban rögzített **[pénznemek](https://doc.evir.hu/doku.php/evir:torzsadatok:penzugyi:penznemek)** közül lehet választani.

- **Aktív**
	- **Igen**: az árkategória használatban van.
	- **Nem**: az árkategória inaktív, nincs használatban. Ekkor nem jelenik meg a [bizonylatkészítéskor.](https://doc.evir.hu/doku.php/evir:bizonylatok:bizonylat_keszites)

# **Alapértelmezett**

**Igen**: A rendszer ezt az árkategóriát tekintse alapértelmezettnek, bizonylat készítésekor ez legyen kiválasztva.

Ha eddig másik árkategória volt az alapértelmezett, akkor az alapértelmezettség megszűnik egy új alapértelmezett árkategória kiválasztásával.

**Nem**: Nem befolyásolja az eddigi alapértelmezett árkategória meghatározását.

#### **Láthatóság**

- **Minden oldalon látható**: elsősorban beszerzési árkategóriáknál van jelentősége, láthatóvá teszi azokat.
- **Nem látható**: ahol lehetséges, ott elrejti az árkategóriát (pl. számla készítésekor ne legyen látható a beszerzési ár és az árrés).

#### **Százalékalap lehet**

Bekapcsolása után a [cikkek ár paraméterei](https://doc.evir.hu/doku.php/evir:torzsadatok:cikktorzs:ar_parameterek)nek beállításakor ez alapján is lehet más árkategóriákat százalékosan meghatározni.

#### 6. **Típus**

Az árkategória típusa. A telepített moduloktól függően változhat ennek a legördülőnek a tartalma.

Az árkategóriákat alapvetően két csoportba soroljuk:

#### **Beszerzési**

Ezeket az árakat kizárólag akkor használja a rendszer, amikor termék beszerzés, [bevételezés](https://doc.evir.hu/doku.php/evir:raktar:raktar_bevetelezes), [szállítói rendelési](https://doc.evir.hu/doku.php/evir:rendeles:szallitoi:szallitoi_rendeles) folyamat kerül megvalósításra.

#### **Értékesítési**

A termékek [értékesítési folyamatában](https://doc.evir.hu/doku.php/evir:folyamatok:kereskedelmi_folyamat#ertekesites) használjuk őket, pl. [számla készítése](https://doc.evir.hu/doku.php/evir:szamlazas:szamla)kor.

Az értékesítési árkategóriákat lehet a [partner beállítások](https://doc.evir.hu/doku.php/evir:partnerek:beallitasok)ban partnerhez is rendelni, így pl. megvalósítható az automatikus viszonteladói ár kezelés is.

# **Egyéb speciális kategóriák:**

**Súlyozott átlagár**: Inaktív típus.

Alapértelmezetten telepített árkategória, de inaktív, mert tipikusan utolsó beszerzési áras nyilvántartás szokott használatban lenni.

Aktív állapotban a rendszer automatikusan számolja a beszerzési és értékesítési folyamatok alapján.

- **Gyártói**: speciális árkategória, amit nyilvántartunk, de az árkategóriák közötti számításokban nem vesz részt.
- **[Akciós](https://doc.evir.hu/doku.php/evir:torzsadatok:cikktorzs:arkategoriak:akcios_arkategoria)**: értékesítési árkategóriák kiegészítő kategóriája. Amennyiben van akciós ár egy adott termékhez, akkor a rendszer azt használja és erről értesíti a felhasználót.
- **[Kölcsönzési díj\(napi\)](https://doc.evir.hu/doku.php/evir:kolcson:kolcsonzesi_napidij_arkategoria)**: [kölcsön modul](https://doc.evir.hu/doku.php/evir:kolcson:kolcson) telepítése után látható.
- **Mutatott**: csak felületen megjelenő információként használt, nem használható más célból.

Például: gyártó által meghatározott "utcai ár", fix ár tájékoztató jelleggel.

7. **| Felvesz |** [gombra kattintva elmenti](https://doc.evir.hu/doku.php/evir:alapok:funkcio_gombok) az adatokat!

# **Árkategória rögzítése videó**

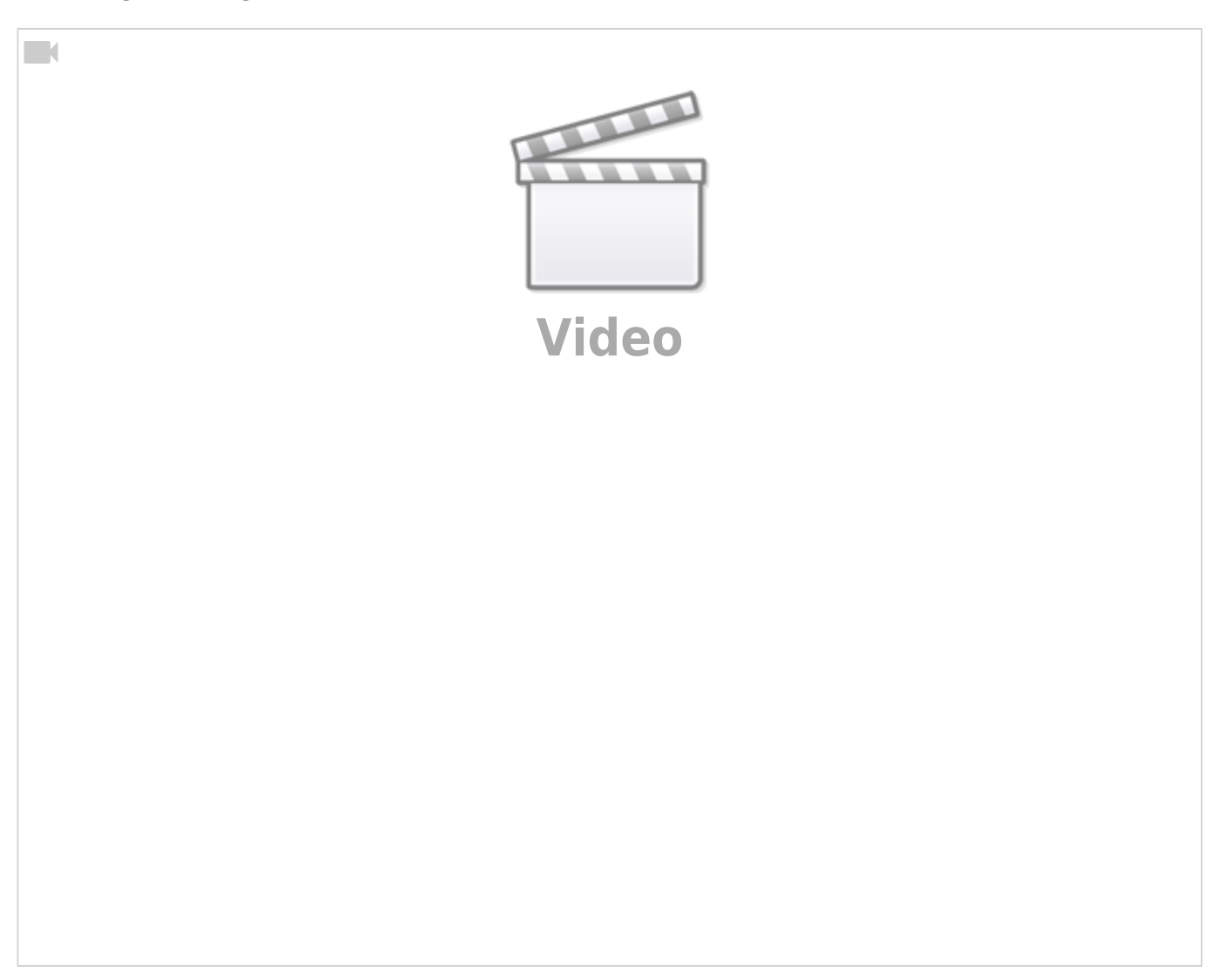

# Kapcsolódó oldalak:

- [Bizonylat készítés](https://doc.evir.hu/doku.php/evir:bizonylatok:bizonylat_keszites)
- [Árkategória használata bizonylat készítéskor](https://doc.evir.hu/doku.php/spec:arkat_penznem)
- [Pénznemek](https://doc.evir.hu/doku.php/evir:torzsadatok:penzugyi:penznemek)
- [Cikk törzsadatok](https://doc.evir.hu/doku.php/evir:torzsadatok:cikktorzs:torzs_cikkszam)
- [eVIR YouTube videók felhasználók részére](https://doc.evir.hu/doku.php/evir:youtube_videok)

From: <https://doc.evir.hu/> - **eVIR tudásbázis**

Permanent link: **<https://doc.evir.hu/doku.php/evir:torzsadatok:cikktorzs:arkategoriak:arkategoriak>**

Last update: **2024/07/29 09:40**

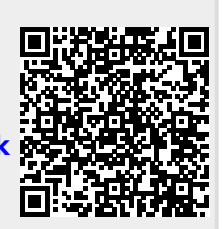